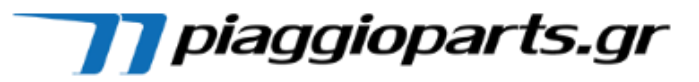

# **1. ΑΝΑΖΗΤΗΣΗ ΜΕ 4 ΒΗΜΑΤΑ**

#### **ΒΗΜΑ 1<sup>ο</sup> Επιλογή Κατασκευαστή**

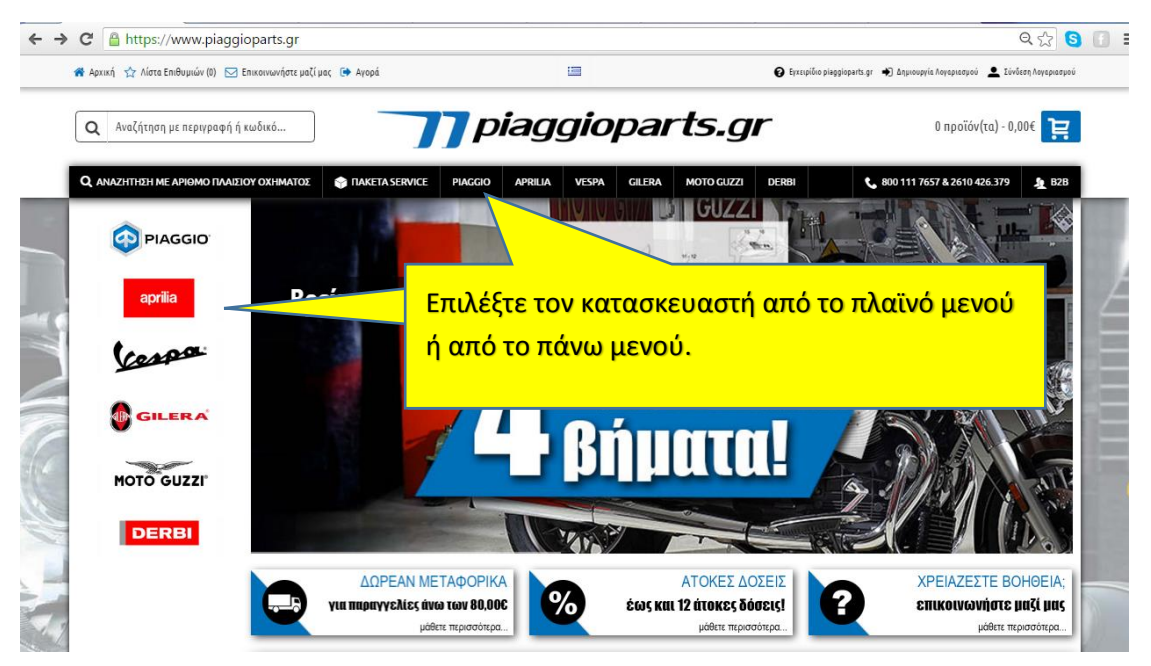

### **ΒΗΜΑ 2<sup>ο</sup> Επιλογή Μοντέλου**

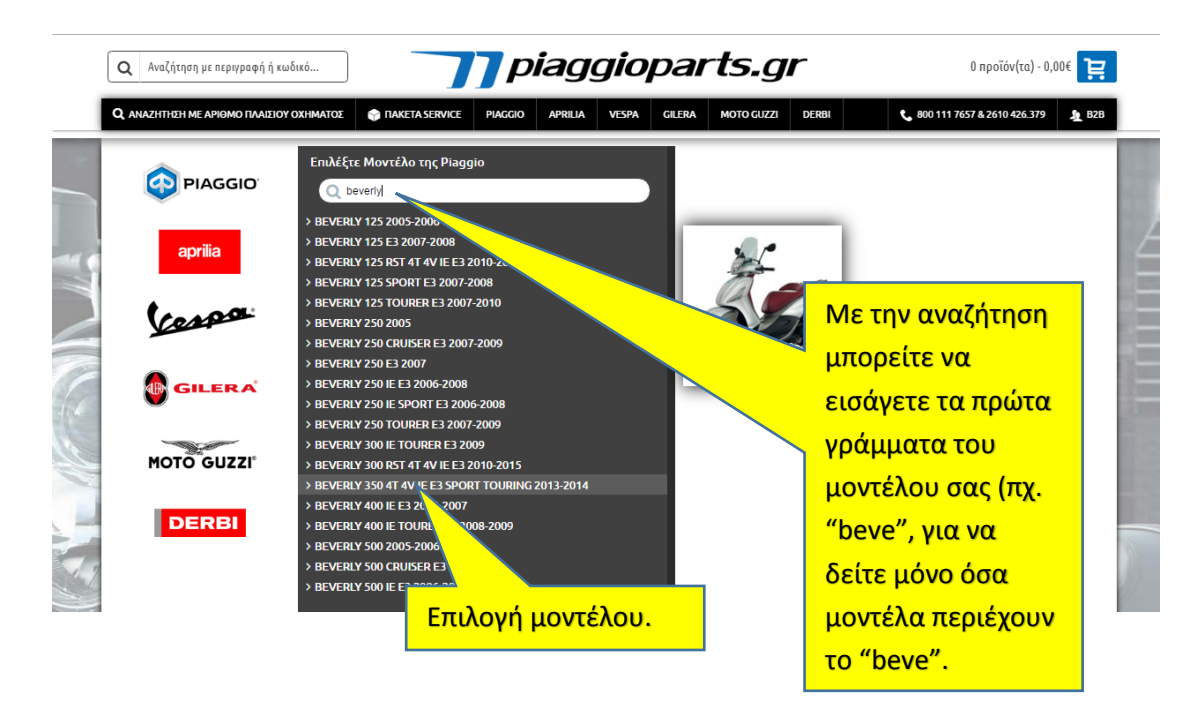

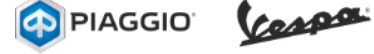

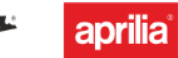

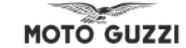

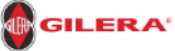

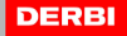

## ΕΓΧΕΙΡΙΔΙΟ ΙΣΤΟΣΕΛΙΔΑΣ

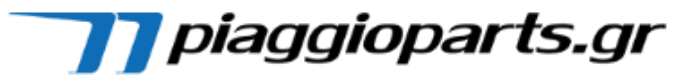

#### **ΒΗΜΑ 3<sup>ο</sup> Επιλογή Διαγράμματος**

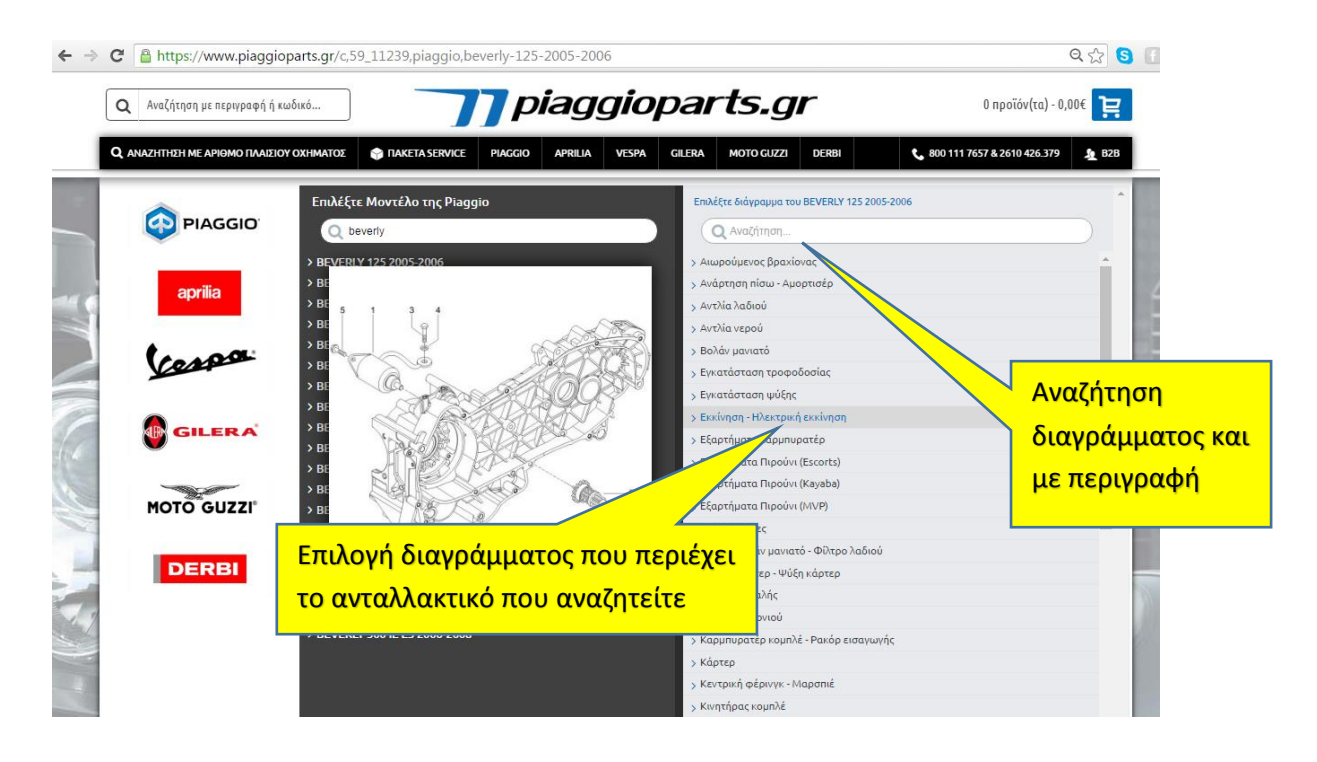

#### **ΒΗΜΑ 4<sup>ο</sup> Επιλογή Ανταλλακτικών**

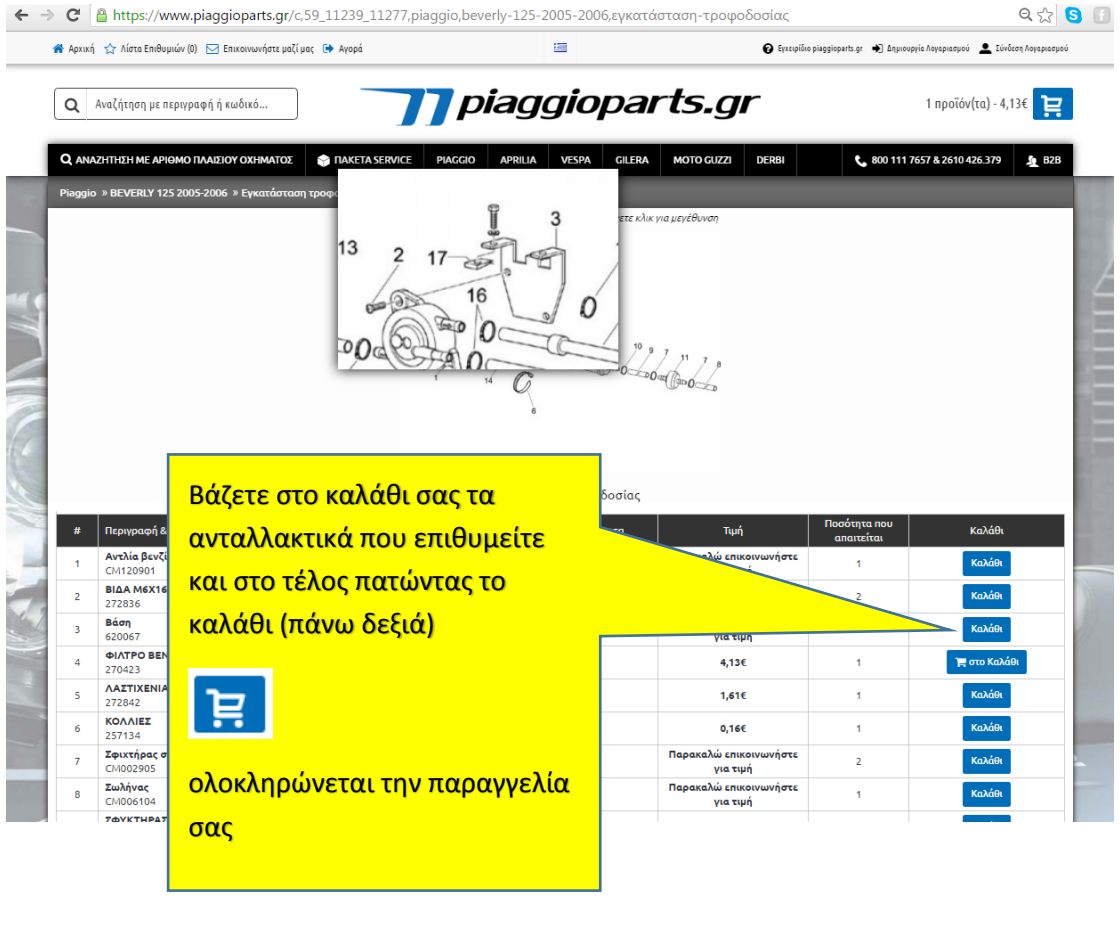

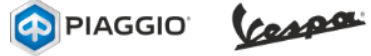

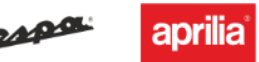

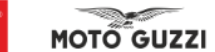

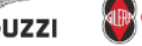

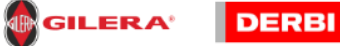

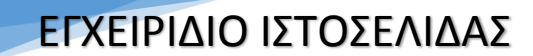

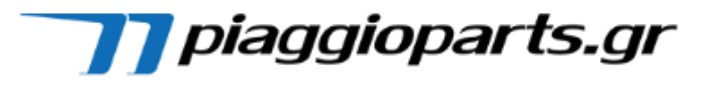

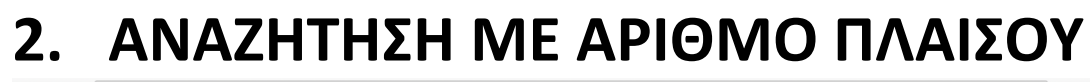

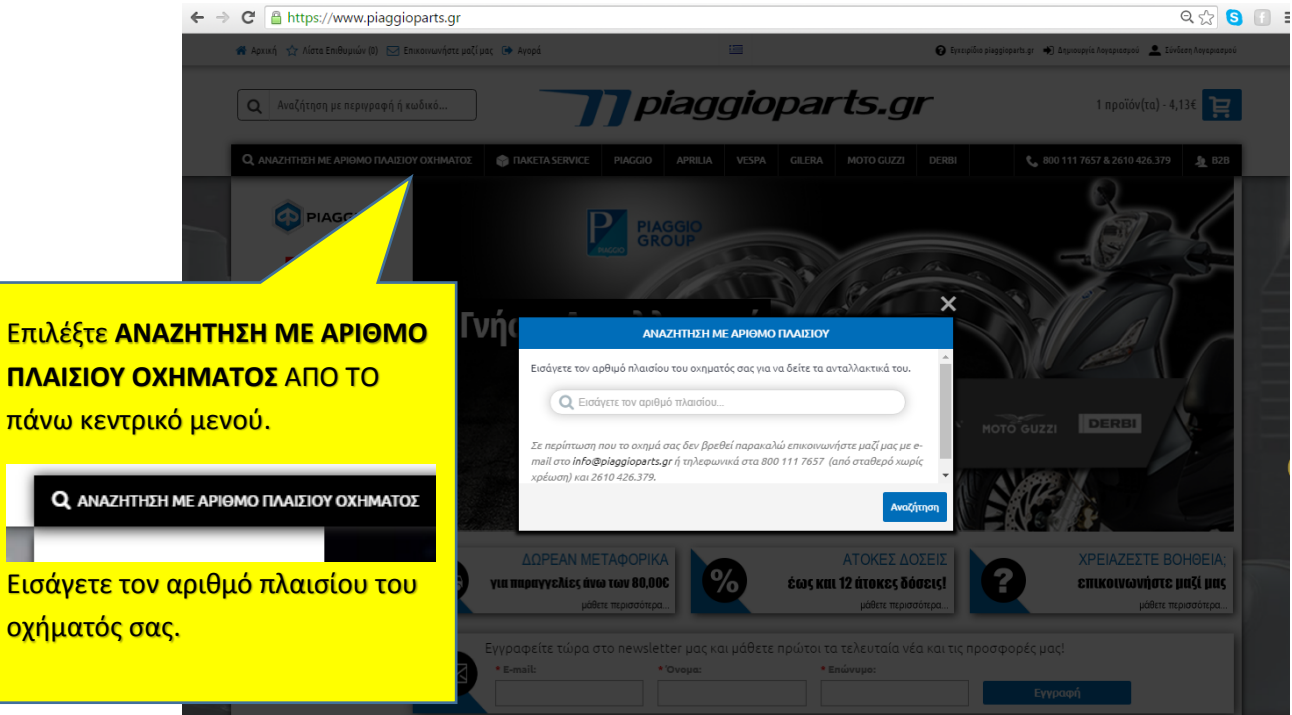

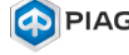

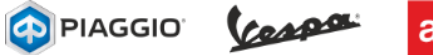

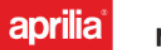

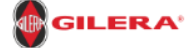

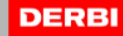

### ΕΓΧΕΙΡΙΔΙΟ ΙΣΤΟΣΕΛΙΔΑΣ

# **3. ΑΝΑΖΗΤΗΣΗ ΜΕ ΚΩΔΙΚΟ Ή ΠΕΡΙΓΡΑΦΗ ΑΝΤΑΛΛΑΚΤΙΚΟΥ**

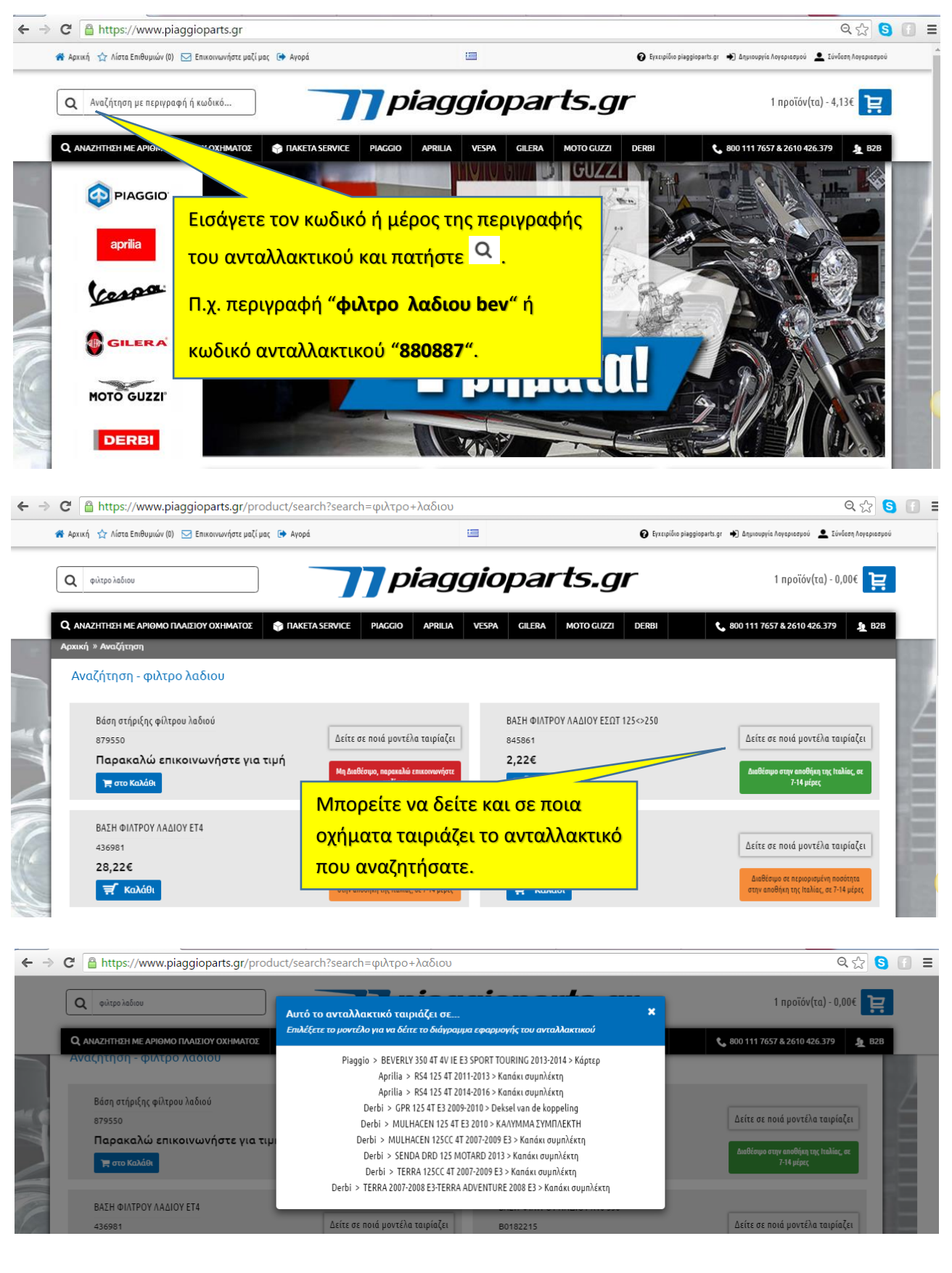

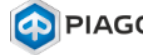

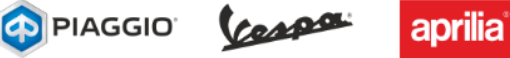

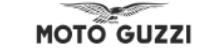

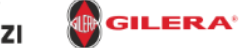

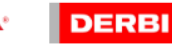

**TT** piaggioparts.gr

### ΕΓΧΕΙΡΙΔΙΟ ΙΣΤΟΣΕΛΙΔΑΣ

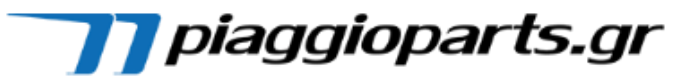

# **4. ΣΕΛΙΔΑ ΔΙΑΓΡΑΜΜΑΤΟΣ**

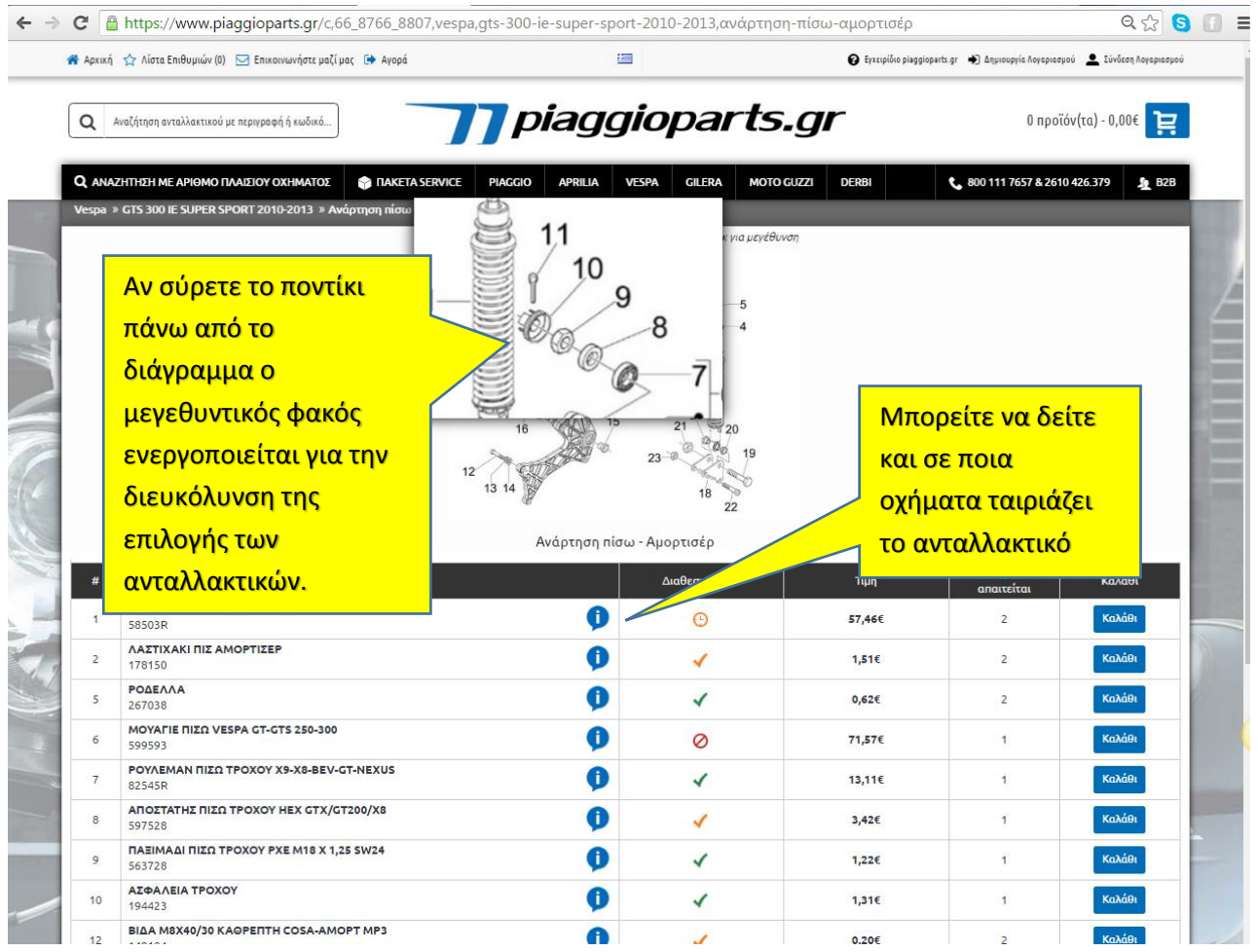

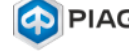

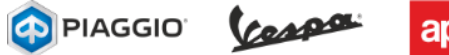

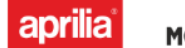

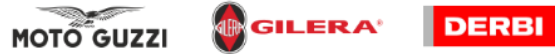

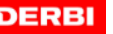